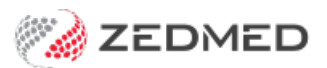

## Logging in using AppStream

Last Modified on 03/06/2024 9:39 am AEST

This guide is for Zedmed customers who use the local Amazon Appstream client to log into Zedmed Cloud.

If you use a web browser to access [Zedmed](https://help.zedmed.com.au/help/logging-into-zedmed-cloud), refer to the Zedmed Cloud guide login guide.

New Zedmed Cloud users will need:

- Their Zedmed Cloud username and password.
- DUO 2FA [setup](https://help.zedmed.com.au/help/setup-zedmedcloud-2fa) on their phone.

To log in using AppStream:

1. Open the AppSteam Client.

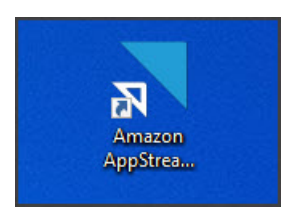

The **Amazon AppStream 2.0** login will open.

The client will be preconfigured with your Zedmed Cloud environment.

2. Select **Connect**.

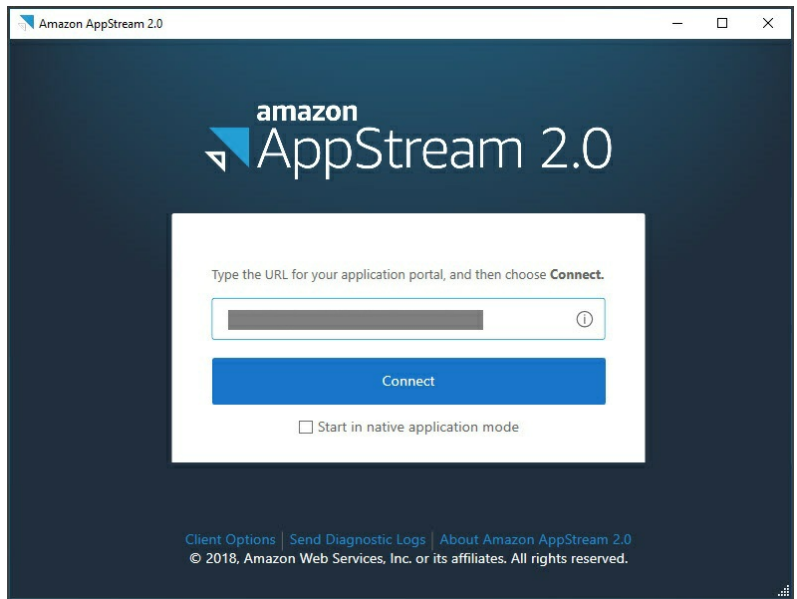

3. Enter your Zedmed Cloud username.

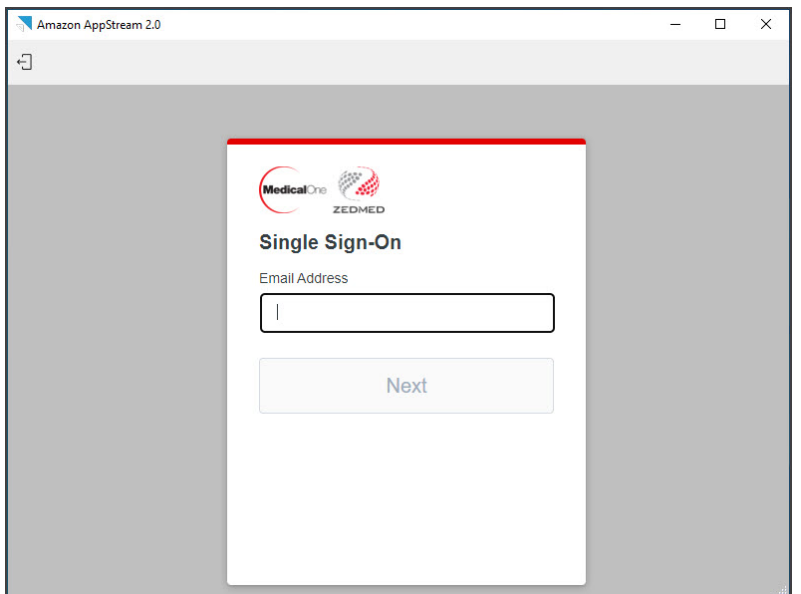

4. Enter you Zedmed Cloud password.

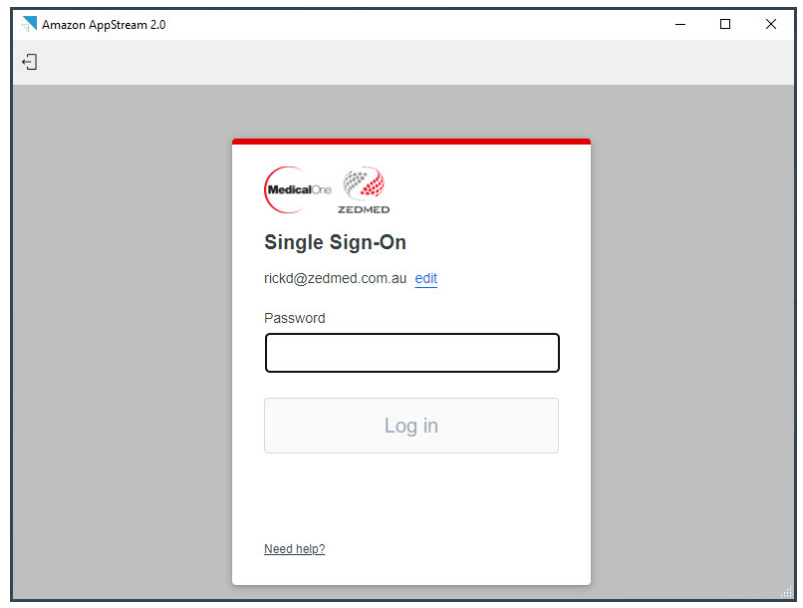

5. Respond **Yes** to the DUO 2FA push notification on your phone.

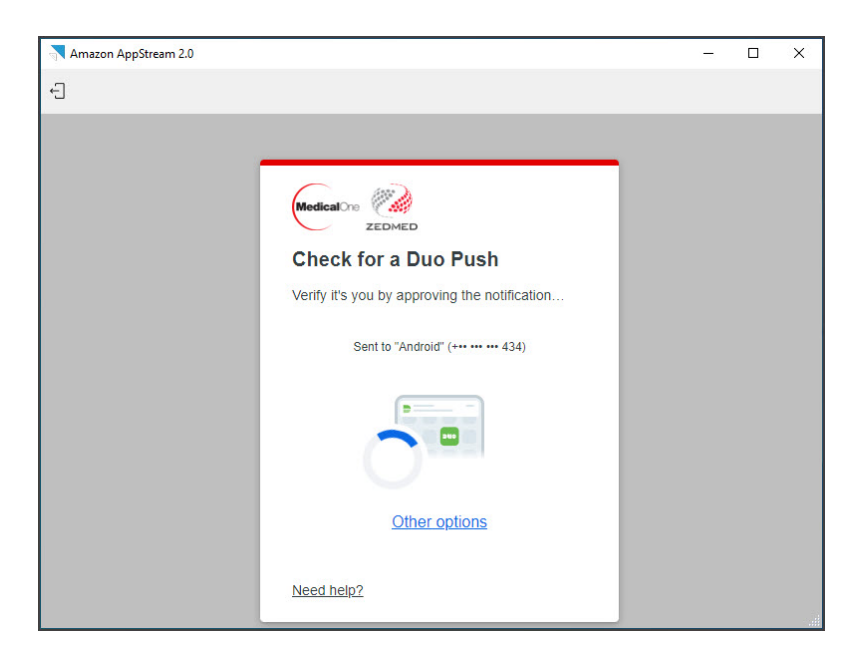

The Zedmed Cloud **Application Launcher** will open.

6. Select your Zedmed Cloud environment.

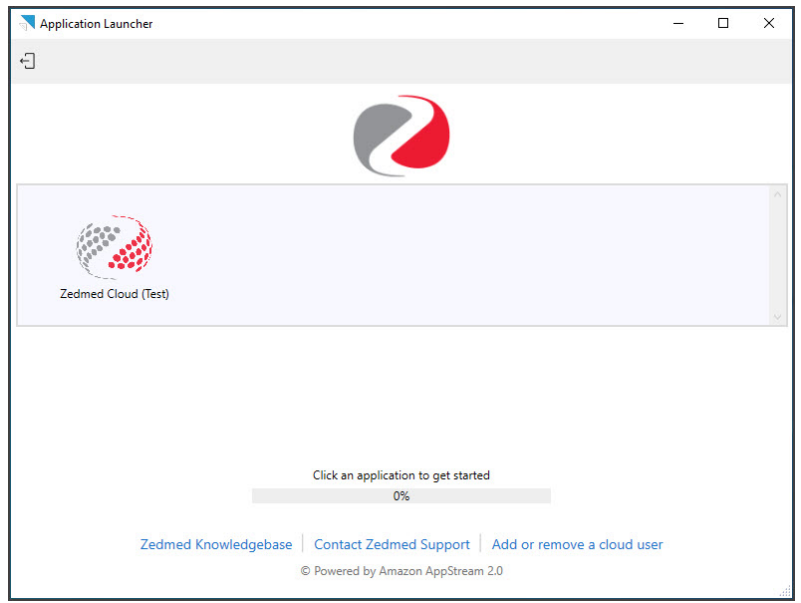

Your Zedmed Session will now initalise and open in the AppStream Client.

This client uses the[Classic](https://help.zedmed.com.au/help/navigating-zedmed-cloud) Cloud Portal menu.

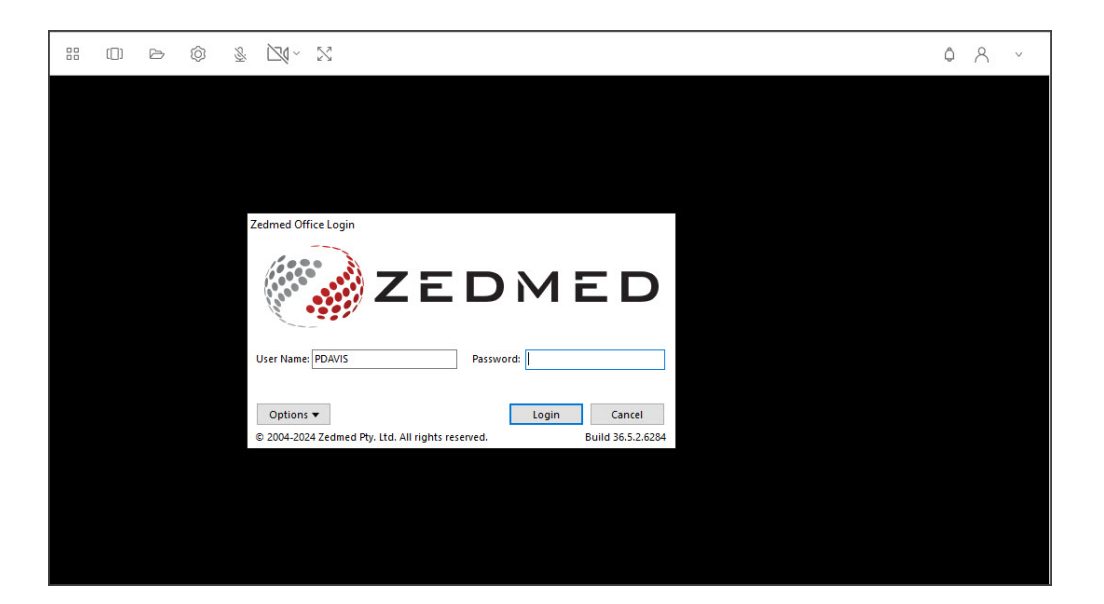

7. Log into Zedmed.